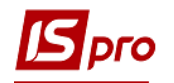

## **Вступительный баланс**

Внесение вступительного баланса проводится в подсистеме **Бухгалтерский и налоговый учет / Главная книга** в модуле **Вступительный баланс**. Поскольку в системе можно вести учет по нескольким планам счетов (бухгалтерский, управленческий, международный и т.д.), то в случае использования нескольких планов счетов остатки вводятся по каждому плану счетов отдельно.

Перед началом ввода остатков должен быть утвержден и внесен план счетов и выбран аналитический учет для бухгалтерских счетов.

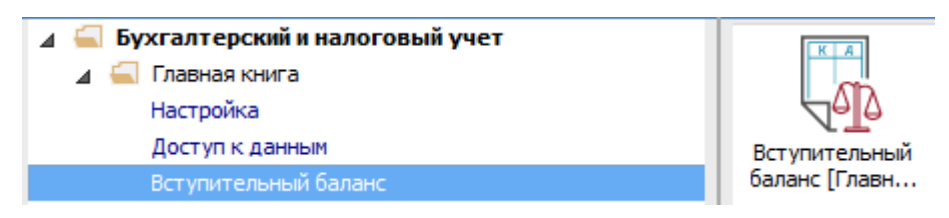

- По детальным счетам без аналитического учета вводятся остатки по дебету или кредиту счета. В выбранном счете вносятся данные непосредственно в ячейку.
- Для счетов, на которых открыт аналитический учет, вступительные остатки вводятся по каждой аналитической карточке, то есть по контрагентам, материально-ответственным лицам и т.д. В счетах с аналитическим учетом внесения данных проводится по клавише **Insert**. Открывается окно, в которое вносятся необходимые данные.

Для внесения данных необходимо выполнить следующие действия:

- **1** Для счетов без аналитики курсор установить на нужный счет в ячейку **Дт** или **Кт** и ввести сумму.
- **2** Для счетов с аналитикой курсор установить на счет и нажать мышью или клавишей **Enter**.
- **3** В окне **Аналитика по счету** по клавише **Insert** открыть окно внесения данных.
- **4** Заполнить в окне **Аналитическая карточка** все реквизиты аналитики. В полях аналитики по клавише **F3** вызываются справочники, которые используются для заполнения поля. Если знаете код, его можно вносить непосредственно в колонку **Код**. При отсутствии аналитической карточки, ее необходимо создать по клавише **Insert**.
- **5** Ввести сумму остатка по **Дт** или **Кт**.
- **6** Нажать кнопку **ОК**.

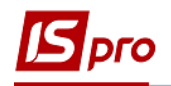

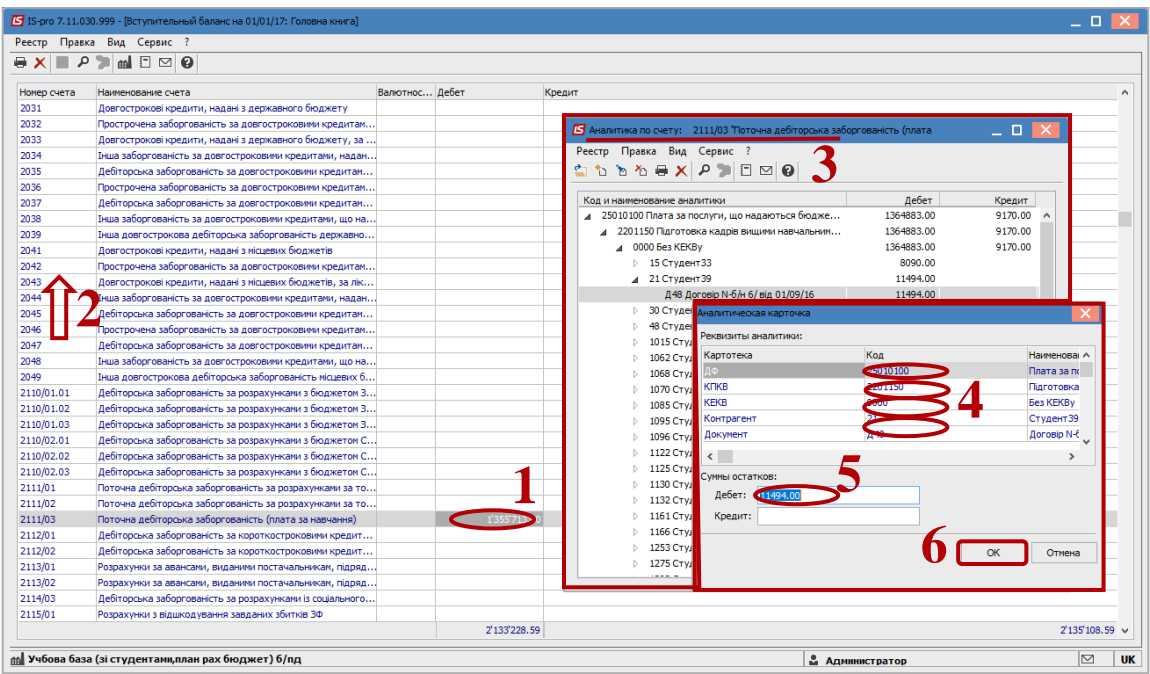

**7** Таким образом ввести все аналитические карточки.

**ВНИМАНИЕ!** При добавлении следующей записи по аналитике, если запись отличается только несколькими или одной аналитикой, курсор сначала необходимо установить на ту ячейку с аналитикой, которая будет отличаться, а только потом нажать клавишу **Insert**.

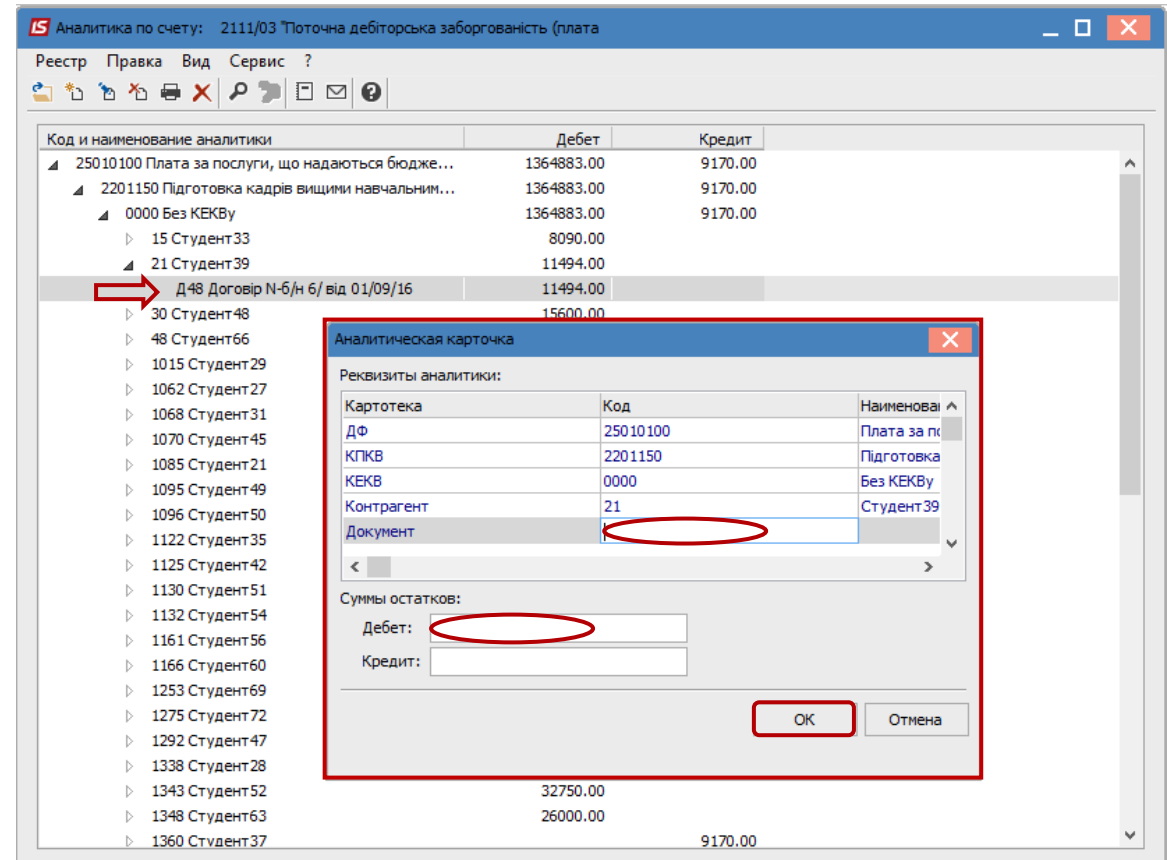

Для мультивалютных счетов остатки вводятся по каждой валюте. Устанавливается курсор в таблице окна на строку с необходимой валютой и вводится сумма остатка в денежном выражении в соответствующую колонку.

Для мультивалютных счетов перерасчет в национальную валюту осуществляется автоматически по курсу на дату, предшествующую дате введения вступительного баланса. Например, если вступительный баланс вводится на 01/01/2018 г., то используется курс валют на 31/12/2017 г. Поэтому, перед началом внесения данных необходимо в справочнике **Курсы валют** подсистемы **Общие справочники** ввести соответствующие дату и курс валют.

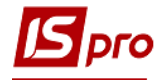

## *Версия 7.11.030*

![](_page_3_Picture_17.jpeg)